#### **Registro elettronico AXIOS: Guida per i genitori**

Ogni genitore potrà accedere al registro elettronico "re" con le credenziali fornite dalla segreteria. Digitare l'indirizzo https://www.icportoviro.edu.it/ [e](http://www.iccivitella.it/) cliccare su "Registro Online" (menù di destra) come da immagine sottostante.

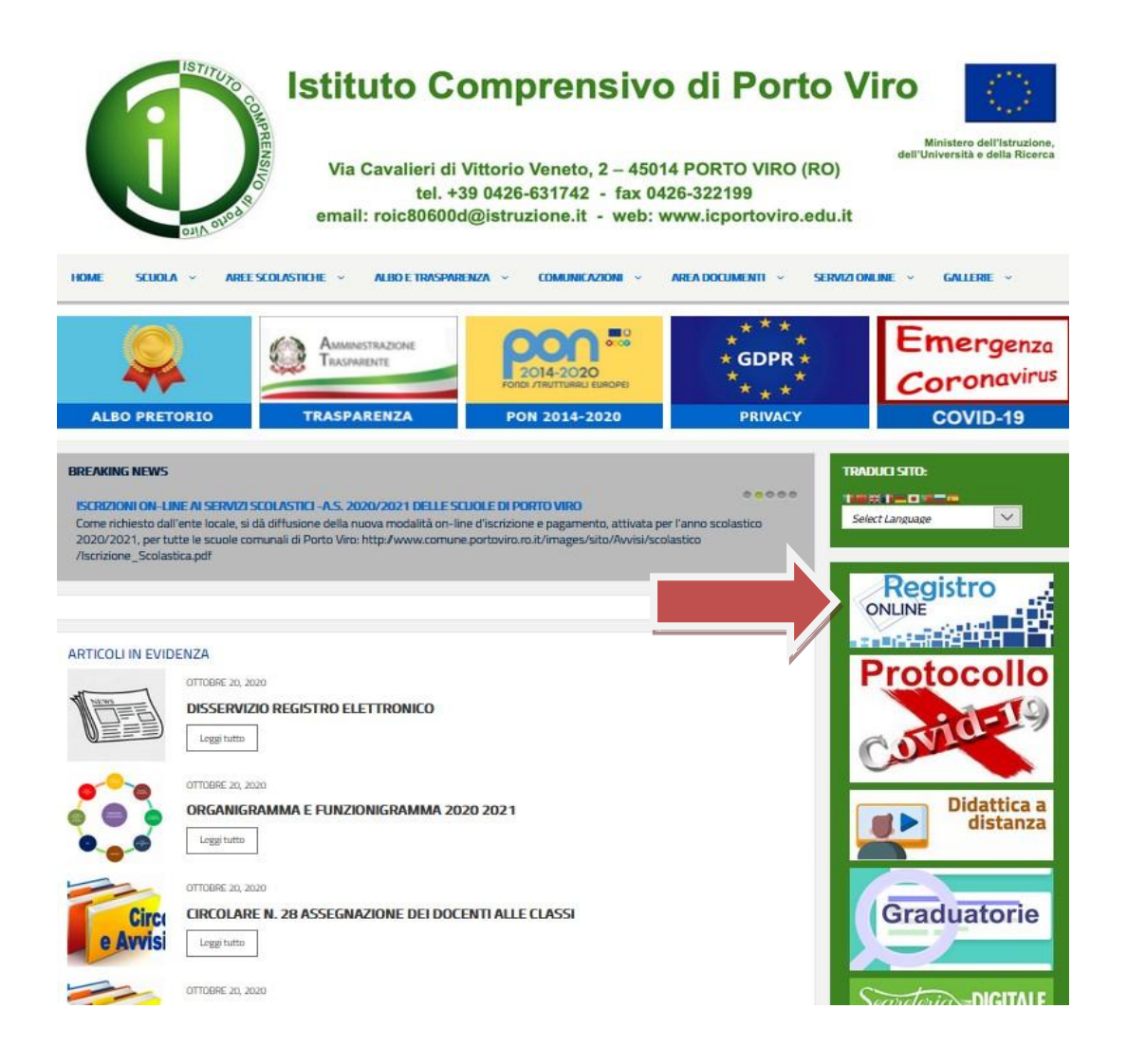

#### Selezionare il riquadro "Registro elettronico – Accesso riservato alle famiglie"

## **REGISTRO ELETTRONICO ONLINE O** Visite: 11423  $\mathbf{P}$ Registro Elettronico Accesso Riservato ai Docenti Registro Elettronico Accesso Riservato alle Famiglie

Inserire il nome utente e la password ricevute dalla segreteria ed effettuare il

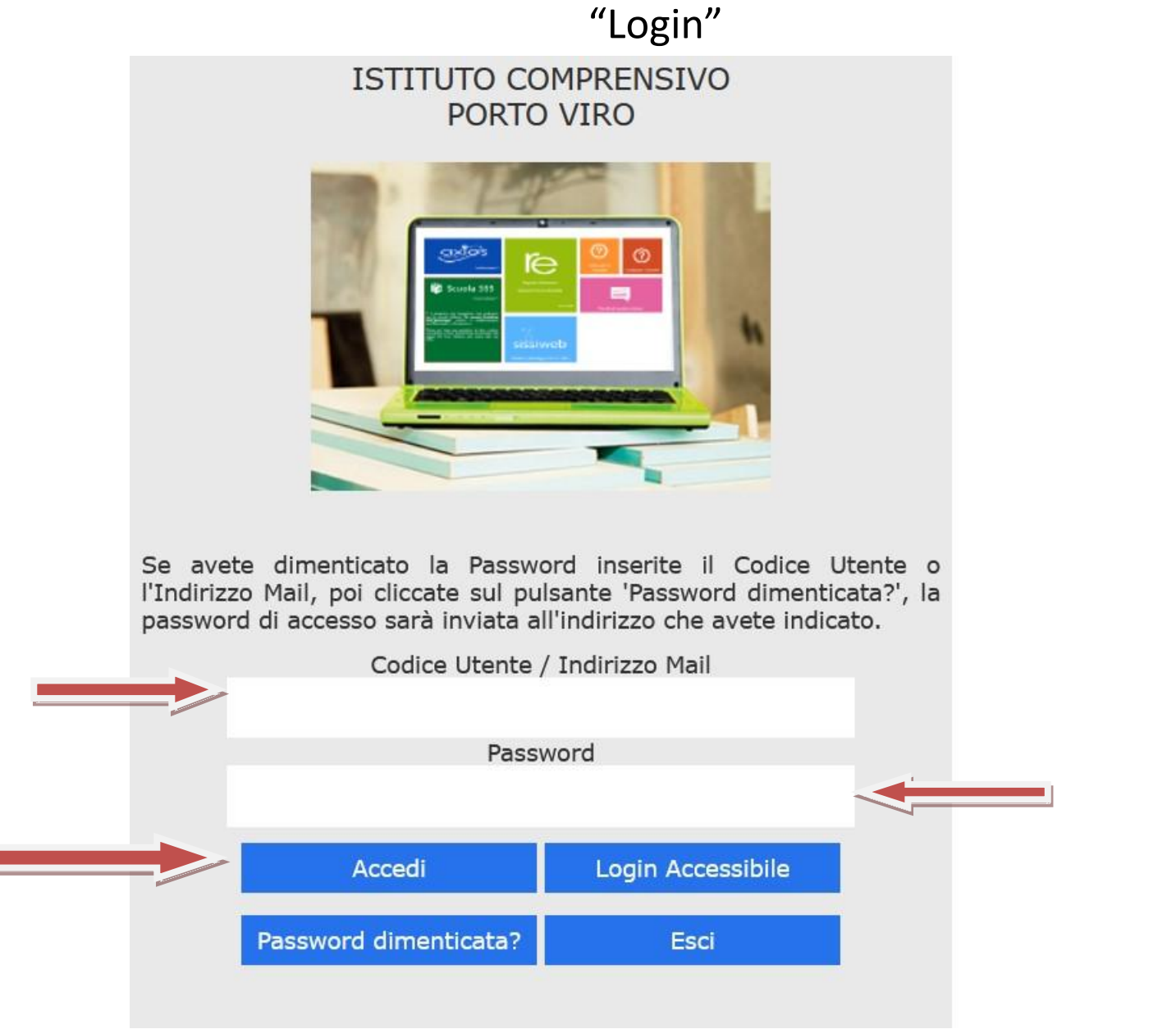

### **Accesso al registro elettronico**

Nell'elenco di sinistra, apparirà l'elenco dei figli frequentanti la scuola (saranno compresi tutti i figli che frequentano il nostro istituto comprensivo). Dopo aver selezionato l'alunno cliccare sull'icona rappresentante la funzione desiderata.

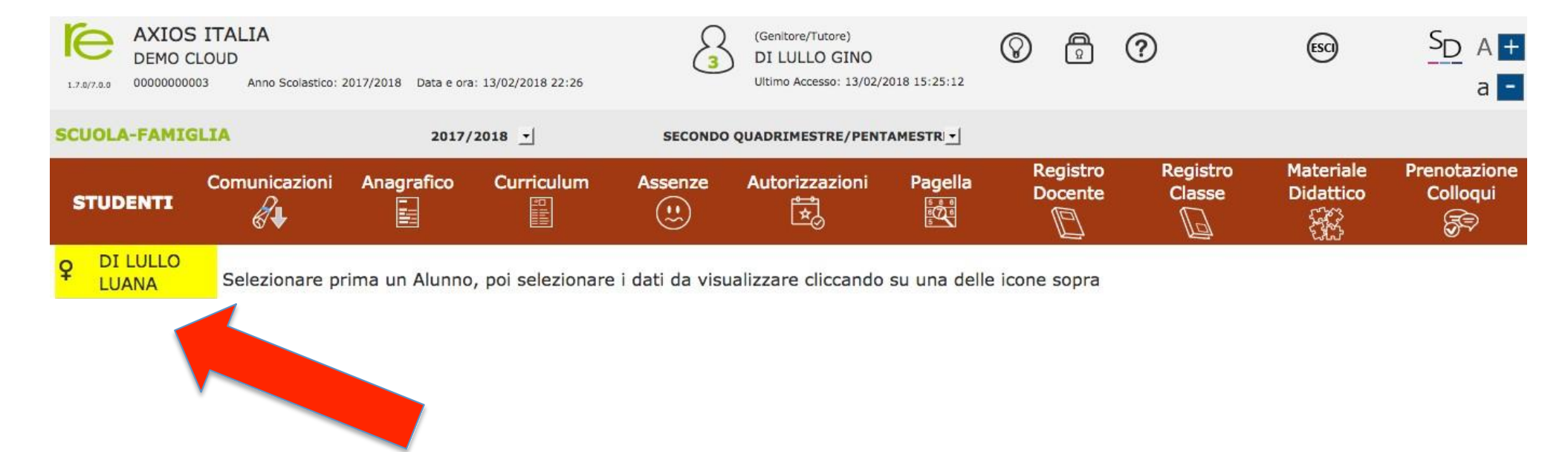

## **Cliccando sull'icona:**

 $\overline{Q}$ 

Anagrafico E

"Anagrafico" : è possibile visualizzare i dati anagrafici del proprio figlio e di se stessi.

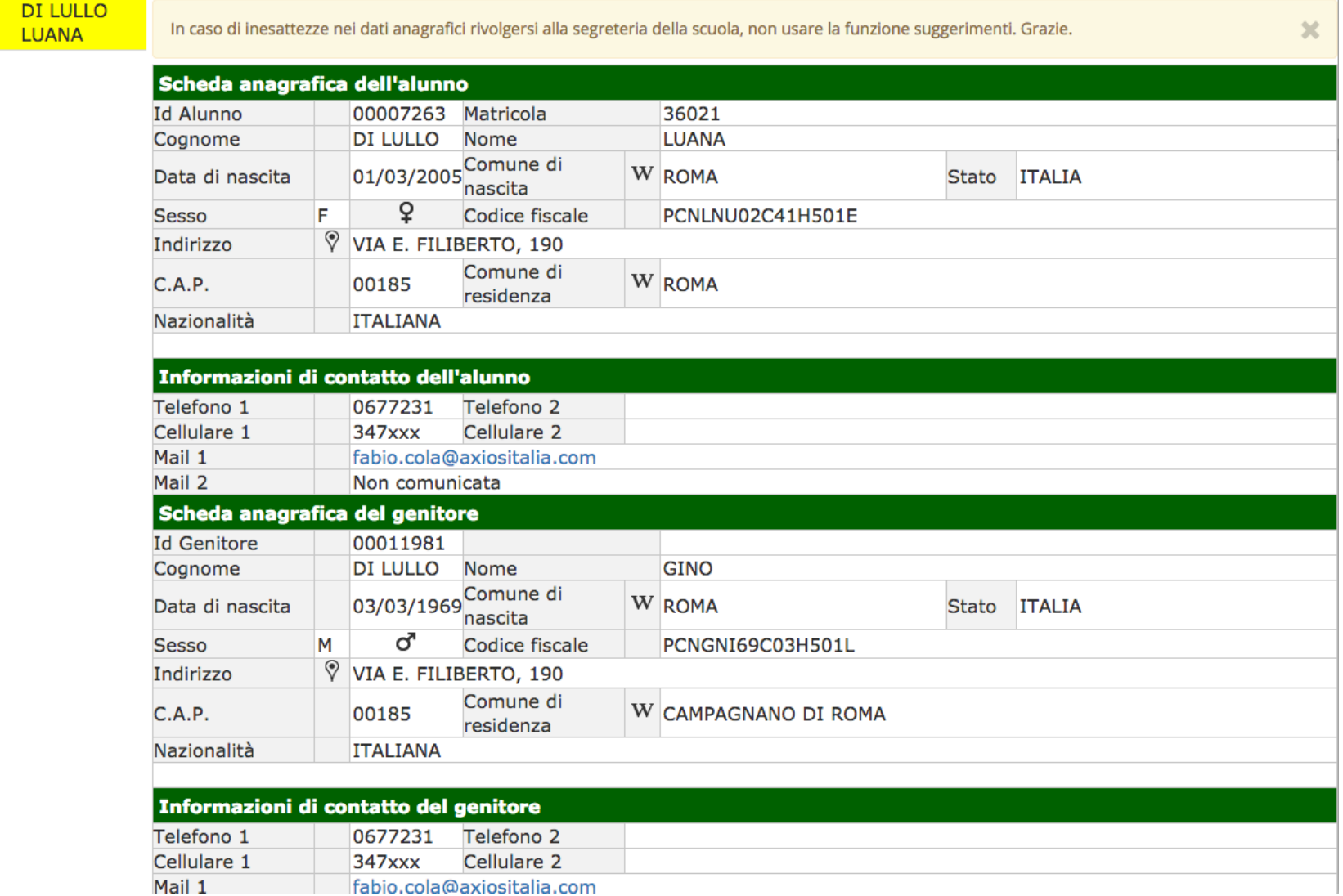

### **Cliccando sull'icona:**

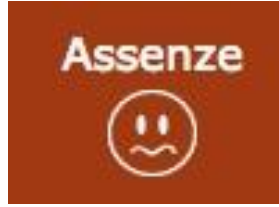

"Assenze": sono mostrate le assenze giornaliere, le uscite anticipate e i ritardi.

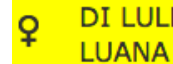

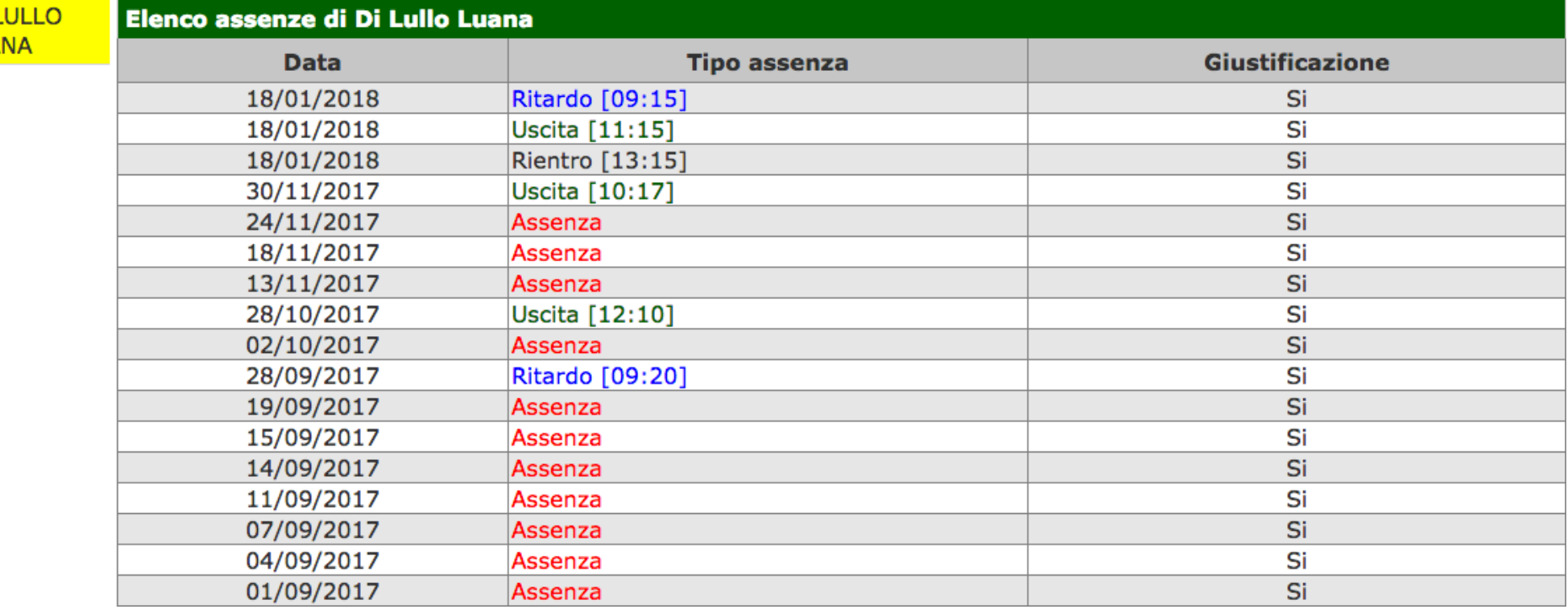

## **Cliccando sull'icona:**

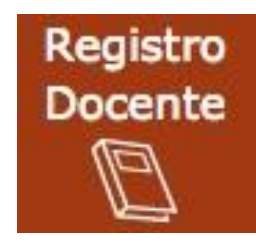

#### "Registro docente": sono riportati i voti

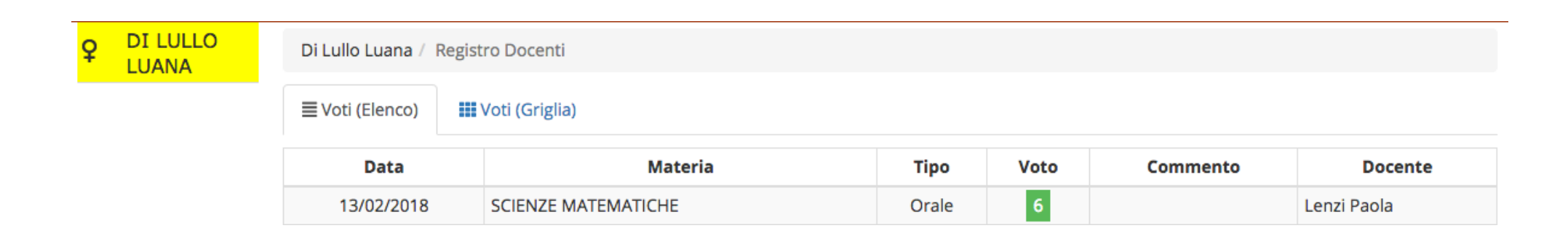

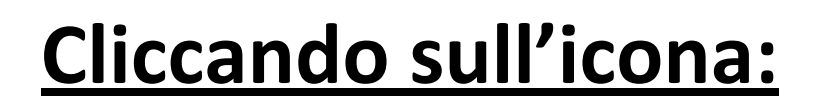

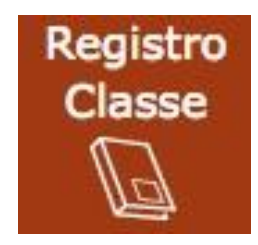

"Registro di classe" : è possibile visualizzare gli argomenti delle lezioni, i compiti assegnati, assenze/ritardi/uscite ed eventuali note disciplinari.

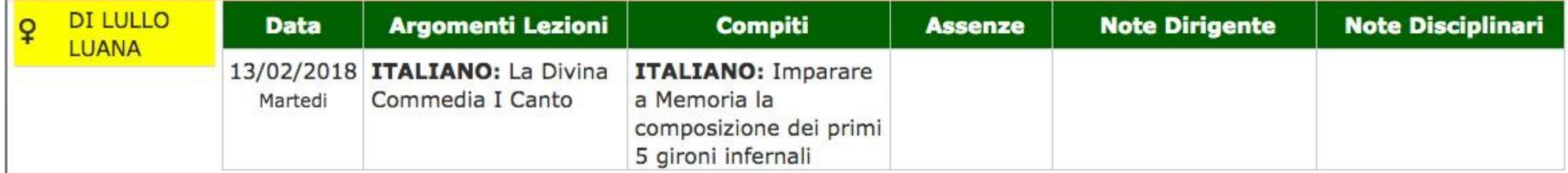

# **Guida on-line**

Dopo aver eseguito l'accesso, in caso di dubbi e/o chiarimenti è possibile consultare la guida on-line da qualsiasi sezione del registro elettronico cliccando sull'icona

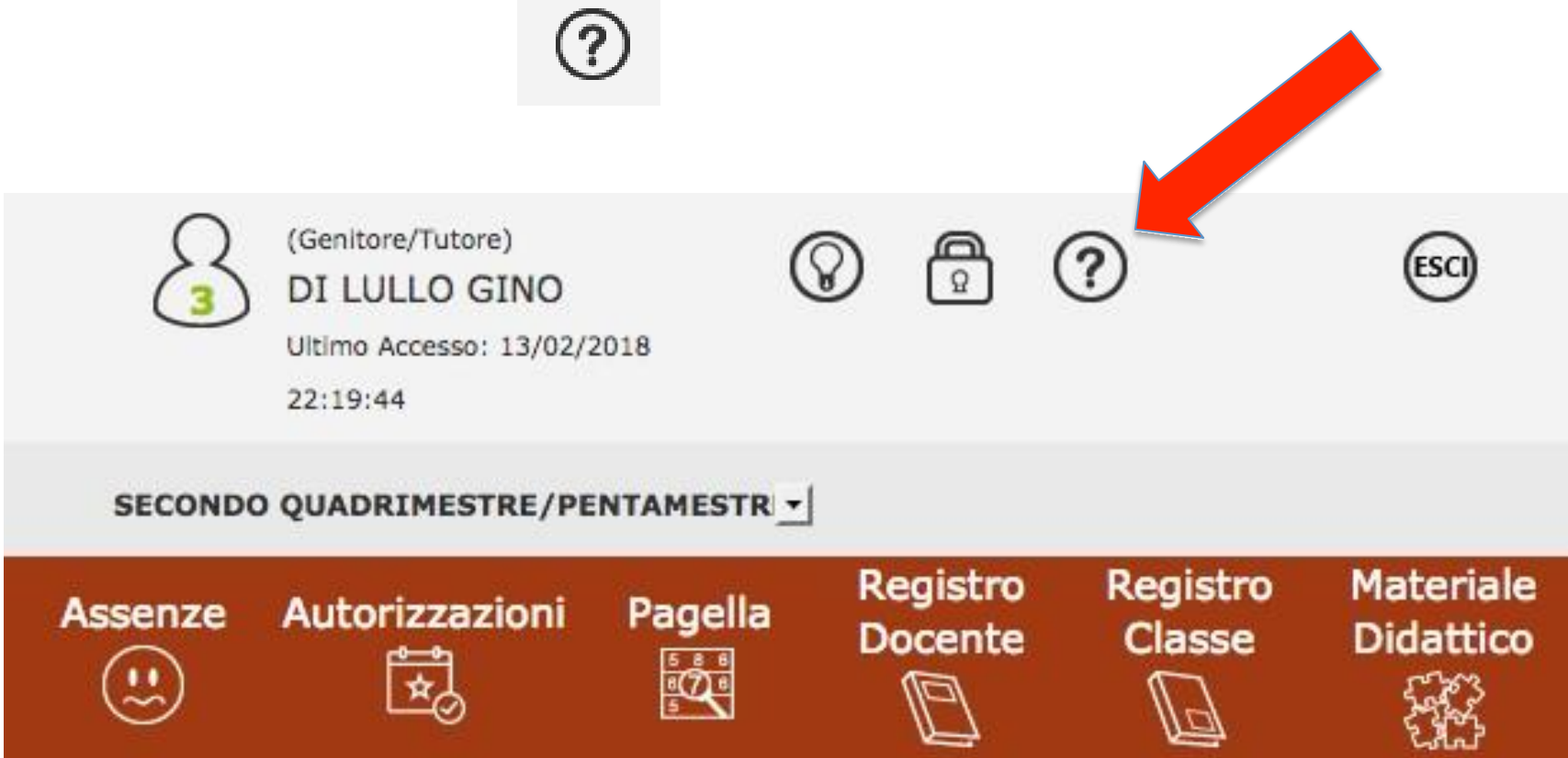